## EndNote<sup>™</sup>

## **Check access to or order full text of articles in EndNote using NTNU's OpenURL Link**

If you add NTNU's OpenURL Link address in EndNote, you can get information about a journal article's subscription status (do you have access or not), link to the full text, and the possibility to order the full text from the Medicine and Health Library if NTNU doesn't have a subscription.

Adding the Open URL link address will also improve EndNote's Find Full Text function (more information in our EndNote page).

**NB! OpenURL og Find Full Text will work optimally only if you are connected to the NTNU or St. Olav network!** 

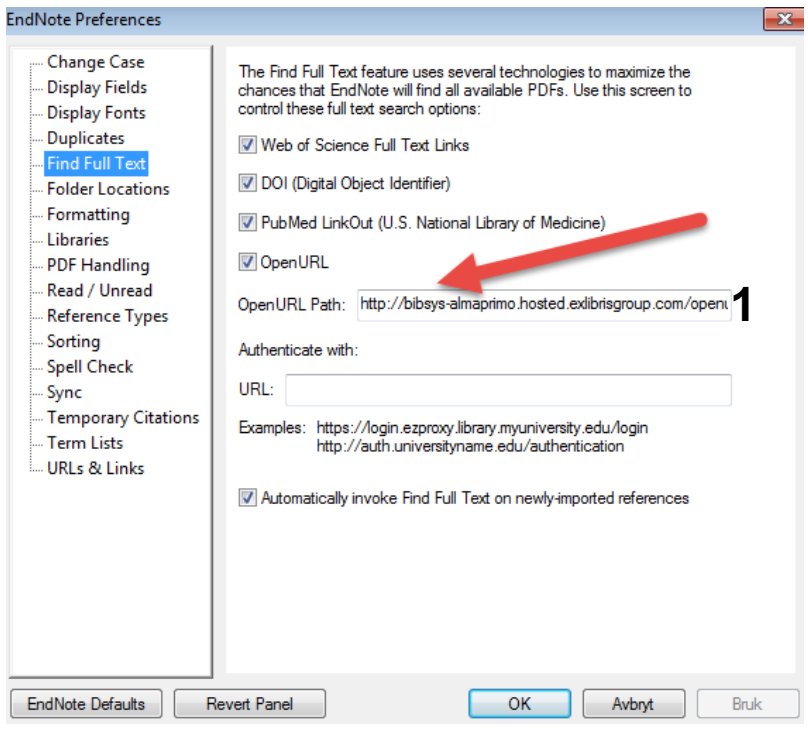

From the main menu choose **Edit Preferences Find Full Text**

Add the following URL in **OpenURL Path (1)**:

**http://bibsys-almaprimo.hosted.exlibrisgroup.com/openurl/NTNU\_UB/NTNU\_UB\_services\_page** Finish with **OK**.

See next page for information on how to use **OpenURL Link**.

## EndNote<sup>™</sup>

## **How to use OpenURL Link to check access to or order full text:**

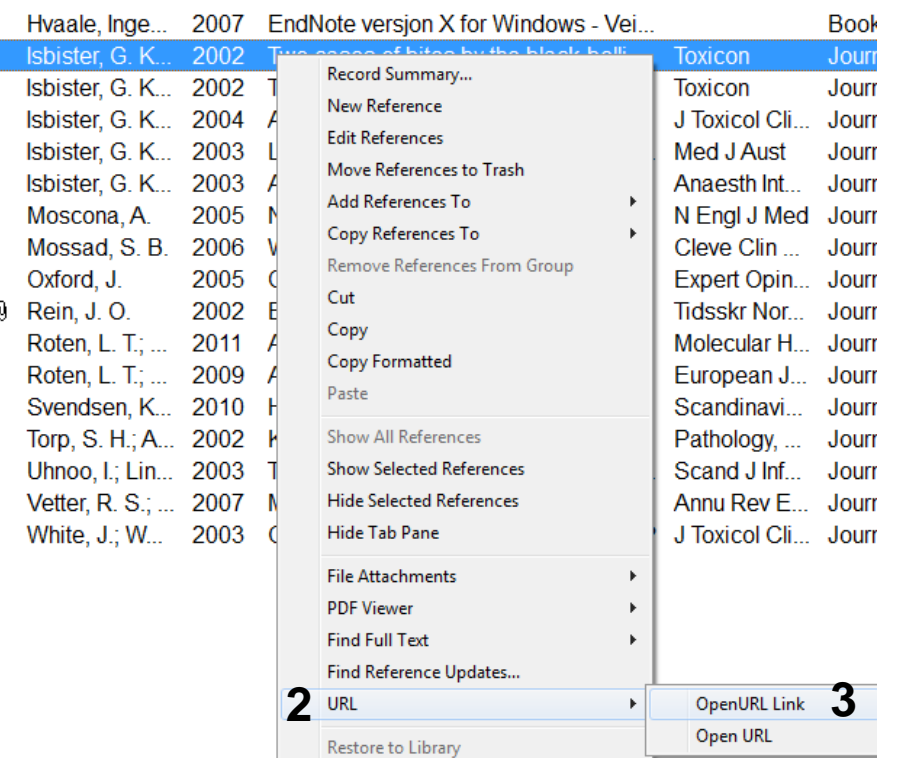

If you want to check if you have full text access to an article reference in you library, highlight the reference, right click and choose **"URL" (2) "OpenURL Link" (3)**.

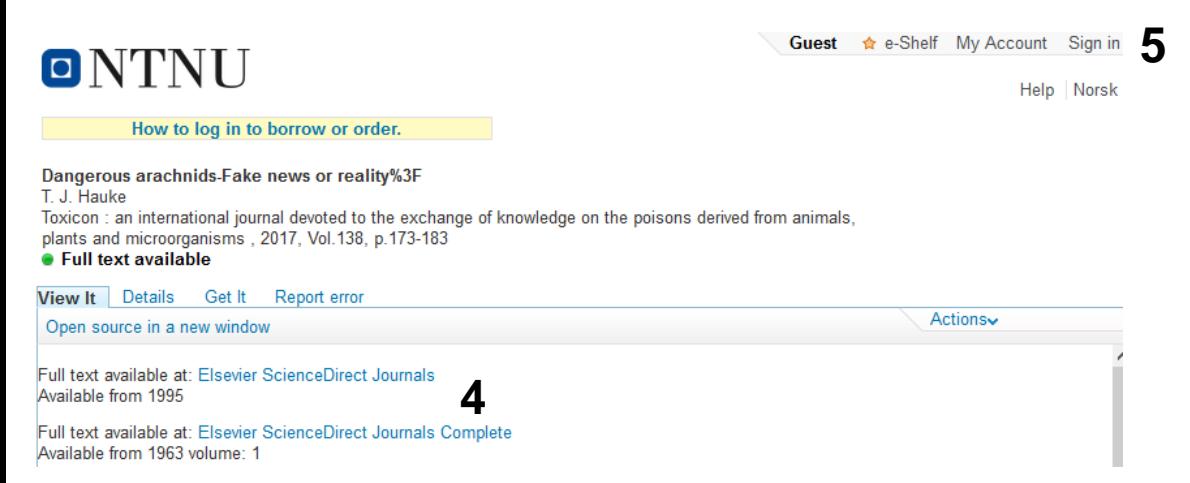

Your web browser will open a page with information about full text access and link to the full text if available **(4)**. If full text is not available, you will get a link to order a copy of the article from the Medicine and Health Library. NB! You have to be logged on to Oria to get the order link **(5)**!

Written by senior research librarian Jan Ove Rein, Medicine and Health Library, NTNU Last updated: 20.10.17.